WICAT Systems Incorporated

Installation Instructions and Product Information

UCC 4.3.0 (WMCS)

C Compiler<br>for WMCS

UCC62-0430-000

January 1987

 $\Delta \sim 10^4$ 

Copyright 1987 by WICAT Systems Incorporated, Orem, Utah All rights reserved Printed in the United States of America

. " . ',. d.~ .~. , [t' ... ~ •• flo > .......... ,,~:

 $\sim 10^7$ 

୍ରାଣ୍ଟ (ଜାତୀୟ ମାର୍ଚ୍ଚ (ଜାତୀୟ ମାର୍ଚ୍ଚ (ଜାତୀୟ ମାର୍ଚ୍ଚ (ଜାତୀୟ ମାର୍ଚ୍ଚ (ଜାତୀୟ)<br>ଅନ୍ତର୍ଜୁ (ଜାତୀୟ ମାର୍ଚ୍ଚ (ଜାତୀୟ ମାର୍ଚ୍ଚ (ଜାତୀୟ ମାର୍ଚ୍ଚ (ଜାତୀୟ ମାର୍ଚ୍ଚ

Receipt of this document must not be construed as any kind of commitment on the part of WICAT Systems Incorporated regarding delivery or cwnership of items manufactured by-WICAT Systems Incorporated.

 $\mathcal{G}(\mathcal{Z}) = \{ \mathcal{Y} \mid \mathcal{Z} \in \mathcal{Z} \}$ 

 $\tilde{\mathcal{L}}_{\tilde{\mathcal{O}}}$ 

 $\sim 10^7$ 

 $0.837$  and  $0.000$ 

 $\mathcal{L} \in \mathcal{L}^{\mathbf{a}}(\Omega), \mathcal{L} \in \mathcal{L}^{\mathbf{a}}$  $\mathcal{L}_{\text{max}}$ 

This document is subject to change without notice.

First printing January 1987 •

 $\sqrt{2}$  . The second contract  $\mathcal{L}$  is the second contract of  $\mathcal{L}$ .!, .' - ... ,-:: , . Control of the state of  $\mathbf{u} \cdot \mathbf{z} = \mathbf{u} \cdot \mathbf{z}$ )<br>19 - Pierre Barnett, amerikansk politiker<br>19 - Partin Barnett, amerikansk politiker Product Summary Chart **.I, and the set of the set of the set of the set of the set of the set of the set of the set of the set of the set of the set of the set of the set of the set of the set of the set of the set of the** - コンダー 路につけ (S<del>AM</del> google A. Product name: C Compiler B. Product code: UCC c. Product version: 4.3.0 D. Operating system: WMCS 6.0.0 or later \* E. Support class: A F. Release date: January 1987 G. Systems on which this product operates: S150, S155, 8160, 8200, 8220, 8300, S1250, 81255, S1260, 82220, 83220, 51250H, 81255H, 81260B H. Terminals on which this product operates: N/A I. Printers on which this product operates: N/A J. Media on which this 5 1/4" floppy diskette, 1/4" cartridge tape, product is available: 1/2" magnetic tape, 1/4" 8CSI cartridge tape K. Prerequisite programs: None L. Free disk-space: 2000 kbytes M. Load time: about 15 minutes N. Minimum system memory: 1Mb

ويبتر

o. Publications:

 $\sim 10^{11}$ 

 $\mathcal{L}^{(1)}$  and  $\mathcal{F}(\mathcal{A})$ 

 $\frac{1}{2}$  ,  $\frac{1}{2}$ 

 $\sigma$  and  $\sigma$  .

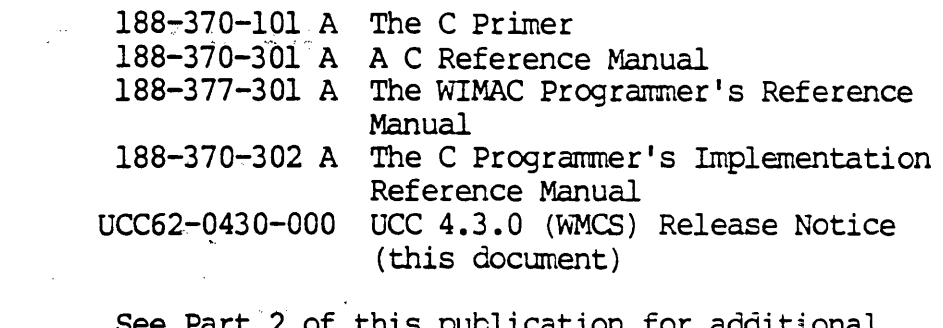

P. Notes: See Part 2 of this publication for additional  $\sim 10^{-10}$ steps required to complete the load procedure.  $\mathcal{L}^{\mathcal{L}}$ 

\* 68881 floating-point coprocessor is only supported under WMCS 7.0.0 and later and only on 3'220 systems.

#### Q. Product Summary:

 $\sim 100$ 

 $\mathcal{L}_{\mathcal{A}}$ 

 $\sim$ 

Thia version of the C' compiler contains" support for the 68020 CPU and 68881 math co-processor found on the system 3220.

 $\chi_{\rm c}(\vec{r})$ 

**Construction** 

 $\label{eq:2} \mathcal{L}^{\text{max}}_{\text{max}} = \frac{1}{2} \sum_{i=1}^{N} \frac{1}{2} \sum_{i=1}^{N} \frac{1}{2} \sum_{i=1}^{N} \frac{1}{2} \sum_{i=1}^{N} \frac{1}{2} \sum_{i=1}^{N} \frac{1}{2} \sum_{i=1}^{N} \frac{1}{2} \sum_{i=1}^{N} \frac{1}{2} \sum_{i=1}^{N} \frac{1}{2} \sum_{i=1}^{N} \frac{1}{2} \sum_{i=1}^{N} \frac{1}{2} \sum_{i=1}^{N} \frac{1}{2}$ 

 $\label{eq:2.1} \mathcal{L}=\left\{ \begin{array}{ll} \mathcal{L}_{\mathcal{M}}(\mathbb{R}^d) & \mathcal{L}_{\mathcal{M}}(\mathbb{R}^d) \\ \mathcal{L}_{\mathcal{M}}(\mathbb{R}^d) & \mathcal{L}_{\mathcal{M}}(\mathbb{R}^d) \end{array} \right.$ 

Chapter 1 How to Install the Program on Your Computer 1960 1.82  $\mathcal{C}(\mathcal{O}_m)$ 

Chapter 2 Notes and Technical Information<sup>7</sup>

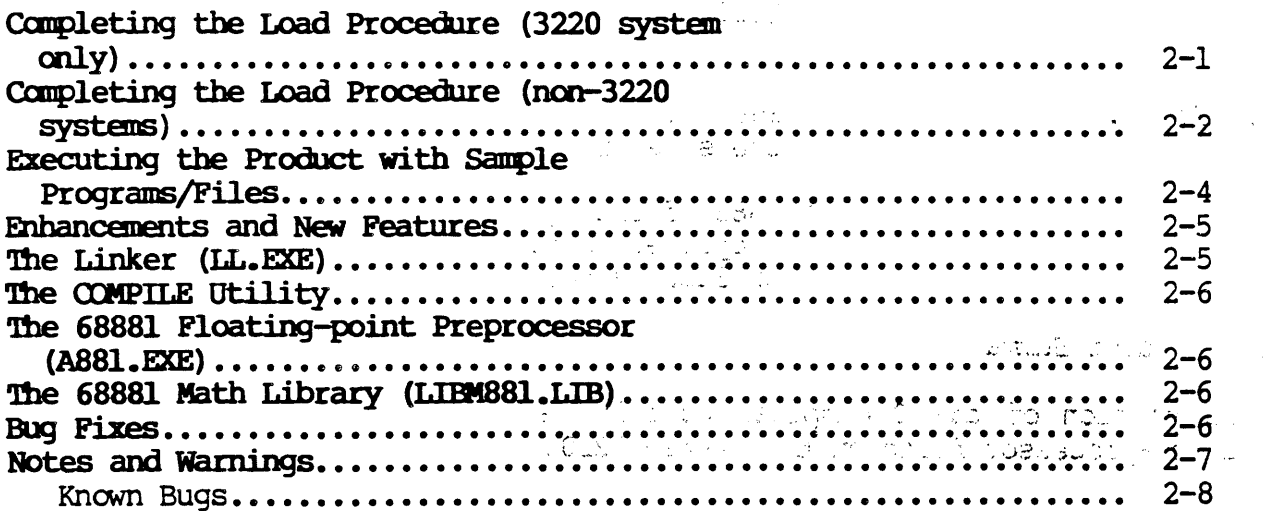

 $\omega^{\prime}$ 

Appendix A Contents of the Release Volumes

Appendix B COMPILE Utility Description

iii

 $\label{eq:2.1} \begin{split} \mathcal{L}_{\text{max}}(\mathcal{L}_{\text{max}}) = \mathcal{L}_{\text{max}}(\mathcal{L}_{\text{max}}) \end{split}$ 

 $\label{eq:2.1} \begin{split} \mathcal{L}_{\text{G}}(\mathcal{L}_{\text{G}}) = & \frac{1}{2} \sum_{i=1}^{N} \left( \frac{1}{2} \sum_{j=1}^{N} \left( \frac{1}{2} \sum_{j=1}^{N} \left( \frac{1}{2} \sum_{j=1}^{N} \frac{1}{2} \right) \right) \right)^{2}} \left( \frac{1}{2} \sum_{j=1}^{N} \left( \frac{1}{2} \sum_{j=1}^{N} \frac{1}{2} \sum_{j=1}^{N} \frac{1}{2} \right) \right)^{2}} \right) \text{,} \end{split$ 

 $\label{eq:2.1} \frac{1}{\sqrt{2}}\left(\frac{1}{\sqrt{2}}\right)^{2} \left(\frac{1}{\sqrt{2}}\right)^{2} \left(\frac{1}{\sqrt{2}}\right)^{2} \left(\frac{1}{\sqrt{2}}\right)^{2} \left(\frac{1}{\sqrt{2}}\right)^{2} \left(\frac{1}{\sqrt{2}}\right)^{2} \left(\frac{1}{\sqrt{2}}\right)^{2} \left(\frac{1}{\sqrt{2}}\right)^{2} \left(\frac{1}{\sqrt{2}}\right)^{2} \left(\frac{1}{\sqrt{2}}\right)^{2} \left(\frac{1}{\sqrt{2}}\right)^{2} \left(\$ 

 $\label{eq:2} \mathcal{L}(\mathbf{y}) = \mathcal{L}(\mathbf{y}) \mathcal{L}(\mathbf{y}) = \mathcal{L}(\mathbf{y}) \mathcal{L}(\mathbf{y}) = \mathcal{L}(\mathbf{y}) \mathcal{L}(\mathbf{y}) = \mathcal{L}(\mathbf{y}) \mathcal{L}(\mathbf{y}) = \mathcal{L}(\mathbf{y}) \mathcal{L}(\mathbf{y}) = \mathcal{L}(\mathbf{y}) \mathcal{L}(\mathbf{y}) = \mathcal{L}(\mathbf{y}) \mathcal{L}(\mathbf{y}) = \mathcal{L}(\mathbf{y}) \mathcal{L}(\mathbf{y}) =$ 

 $\sim 100$  km s  $^{-1}$ 

 $\mathcal{L}^{\text{max}}_{\text{max}}$  , where  $\mathcal{L}^{\text{max}}_{\text{max}}$ 

## Chapter 1

How to Install the Program on Your Computer

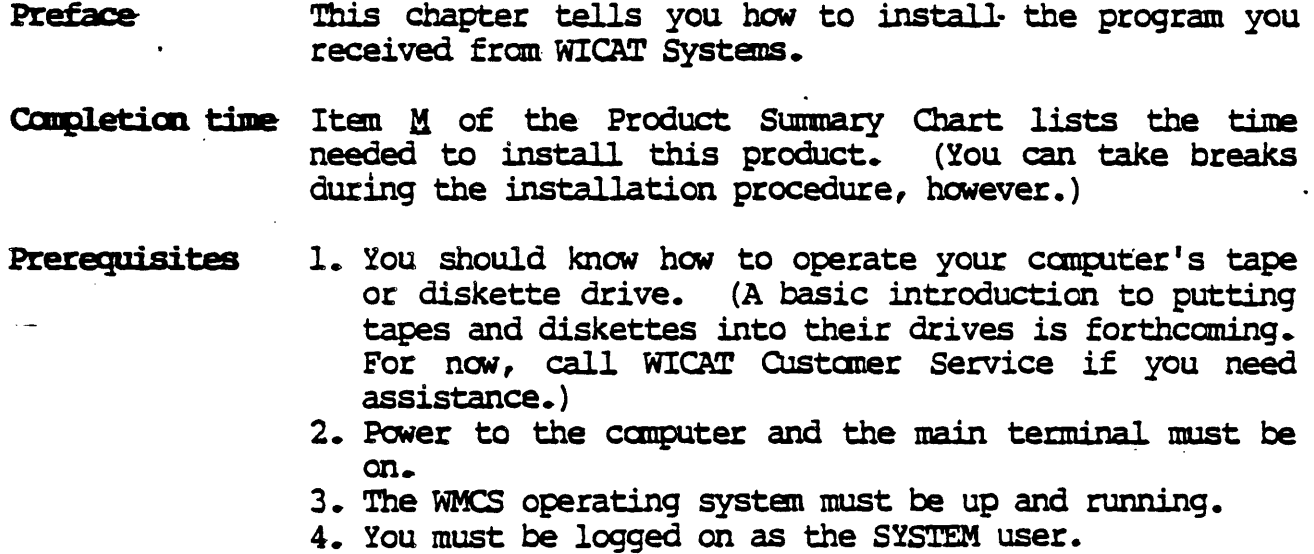

The WICAT tape(s) or diskette(s) containing your new Materials program.

 $\frac{1}{2}$  ,  $\frac{1}{2}$  $\label{eq:2.1} \mathcal{L}(\mathcal{L}^{\text{max}}_{\mathcal{L}}(\mathcal{L}^{\text{max}}_{\mathcal{L}}),\mathcal{L}^{\text{max}}_{\mathcal{L}^{\text{max}}_{\mathcal{L}}(\mathcal{L}^{\text{max}}_{\mathcal{L}^{\text{max}}_{\mathcal{L}^{\text{max}}_{\mathcal{L}^{\text{max}}_{\mathcal{L}^{\text{max}}_{\mathcal{L}^{\text{max}}_{\mathcal{L}^{\text{max}}_{\mathcal{L}^{\text{max}}_{\mathcal{L}^{\text{max}}_{\mathcal{L}^{\text{max}}_{\mathcal{$  $\label{eq:2.1} \mathcal{L}(\mathcal{L}^{\text{max}}_{\mathcal{L}}(\mathcal{L}^{\text{max}}_{\mathcal{L}})) \leq \mathcal{L}(\mathcal{L}^{\text{max}}_{\mathcal{L}}(\mathcal{L}^{\text{max}}_{\mathcal{L}}))$  $\label{eq:2.1} \frac{1}{\sqrt{2}}\int_{\mathbb{R}^3} \frac{1}{\sqrt{2}}\left(\frac{1}{\sqrt{2}}\right)^2\frac{1}{\sqrt{2}}\left(\frac{1}{\sqrt{2}}\right)^2\frac{1}{\sqrt{2}}\left(\frac{1}{\sqrt{2}}\right)^2\frac{1}{\sqrt{2}}\left(\frac{1}{\sqrt{2}}\right)^2.$  $\label{eq:1} \mathcal{O}(\mathcal{S}_{\mathcal{A}}) = \mathcal{O}(\mathcal{S}_{\mathcal{A}}) \quad \text{and} \quad \mathcal{O}(\mathcal{S}_{\mathcal{A}}) = \mathcal{O}(\mathcal{S}_{\mathcal{A}}) \quad \text{and} \quad \mathcal{O}(\mathcal{S}_{\mathcal{A}}) = \mathcal{O}(\mathcal{S}_{\mathcal{A}})$ 

How to Install the Program on Your Computer

Perform the following steps to make sure you have the right version of the operating system on your computer.

Step 1 Make sure you have satisfied all the prerequisites listed at the beginning of this chapter. When you have logged on as the SYSTEM user, the following prompt appears on your terminal screen: SYSTEM>

Step 2 Type the following:

**mcsver** 

This tells the canputer that you want to know what version of the WMCS operating system is running on it.

#### Step 3 Strike [RETRN]

This kind of report appears:

WMCS, version 6.1.1, 06-June-1986

- NOTE: For versions 6.0.0 through 6.1.0 of WMCS, typing<br>mesver will not work. However, typing the old However, typing the old **version** command for these versions will always yield "6.0.0".
- Step 4. canpare the version listed in the report with the version listed in item  $D$  of the Product Summary Chart.

If the version number in the report on your screen does not match the version number listed on the Product Summary Chart, the program you are installing will not run on your computer.

NOTE: If you do not have the correct version of the WMCS operating system, call WICAT Systems Custaner Service.

How to Install the Program on Your Computer

Step 5 If the version of the WMCS running on your system is *6.1.0* or later (you determined this in step 3), type the following:

#### sp

If you have a version of the WMCS prior to *6.1.0,* type the following:

#### sp:kbytes

This command tells the computer that you want to know how the space on the default disk is being used.

#### step 6 Strike [RETRN]

The following kind of report appears on the screen:

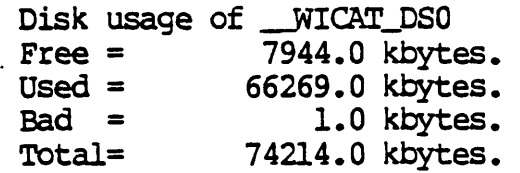

step 7 Canpare the number of kilobytes (kbytes) you have free on your disk with item L in the Product summary Chart, which lists the number of kilobytes required to load the program.

> The number of free kilobytes on your disk must be at least as great as the number listed on the Product Summary Chart.

> NOTE: If your computer's disk does not have enough free space, and you have purged or deleted all unnecessary files, call WICAT Systems CUstomer Service.

## How to Install the Program on Your Canputer

Perform the following steps to make sure you have on your computer the correct versions of the other programs required by the program you are installing.

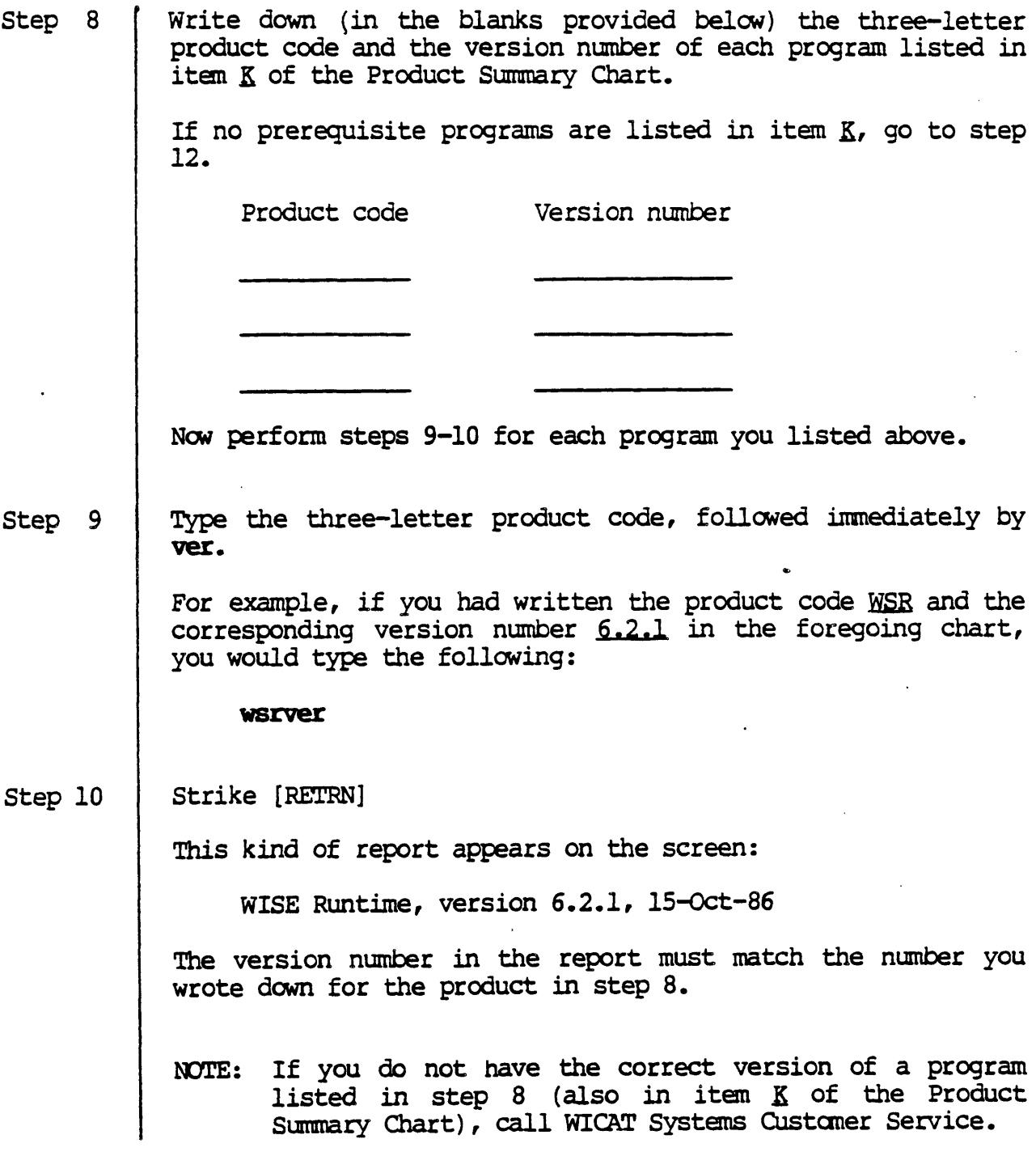

1-5

How to Install the Program on Your Computer

Step 11 When you have the correct version of each prerequisite program installed on your computer, you are ready to install the new program you received from WICAT Systems.

Perform these steps to install (copy) the new program onto your computer's disk.

- Step 12 Make sure no one but you is logged on to the system.
- Step 13 If the new program is contained on several diskettes or tapes, select the tape or diskette labeled vol. 1.

This is where you find the volume number on the label of a tape or diskette:

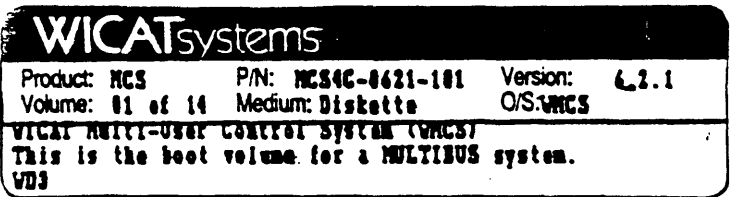

Step 14 Look at the label on the tape or diskette to determine what type of drive it requires (you will need this information in step  $18$ .

> This is where you find this information on the label of a tape or diskette:

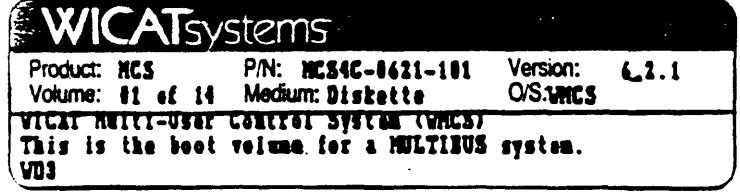

Step 15 Put the tape or diskette into the appropriate drive. If you are loading 1/2" magnetic tape, be sure the tape is properly loaded and that the tape drive is "on-line." If you don't know how to operate the drive, call WICAT Systems Customer. Service.

Hew to Install the Program on Your canputer

Step 16 Type the following:

load

Step 17 Strike [RETRNI

> This prompt appears, asking for the type of drive fran which you wish to load the product:

\*\*\*\*\*\*\*\*\*\*\*\*\*\*\* SOFTWARE PRODUCT INSTALLATION UTILITY \*\*\*\*\*\*\*\*\*\*\*\*\*\*\*\*\*

What device would you like to use?

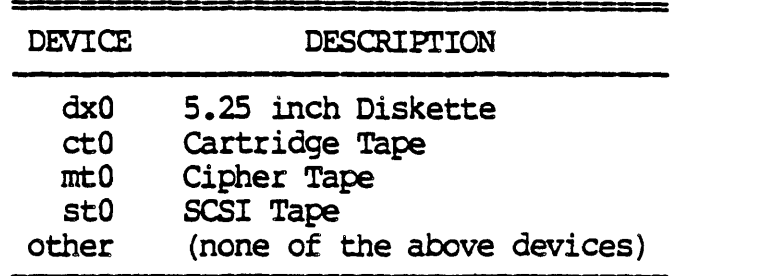

Which DEVICE do you wish to load the product from (press [SPACE] to change the value or [RETRN] to accept 'the value): dxO

Step 18 Look at the following chart to determine the name of the drive where you put the tape or diskette (you determined the type of media in step 14) :

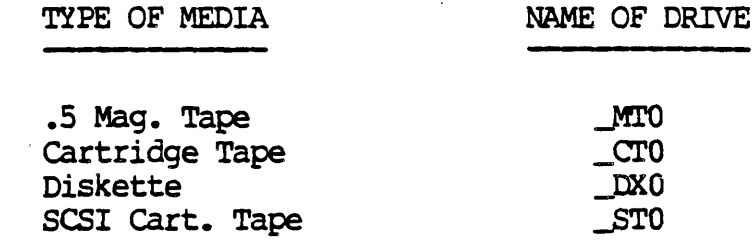

Step 19 Strike the spacebar until the letters next to the colon at the end of the prompt change to the name of the drive where you put your tape or diskette.

- Hew to Install the Program on Your Computer

step 20 Strike [RETRN]

The following line appears on the screen:

Please enter the product identifier (s) :

Step 21 Type the three-letter product code listed in item  $\underline{B}$  of the Product Summary Chart.

> For example, if the product code were WSA you would type the following:

wsa

step 22 Strike [RETRN]

Lines like these (without highlighting) appear on the screen:

\_WICAT\_MTO Mounted. Label is "WSA\_6.2.1\_voll". Is this the correct volume  $(Y \text{ or } N)$ ? >

The items enclosed in quotation marks (highlighted in the message above) are the label that is coded onto the tape or diskette.

With sane canputers the following lines also appear on the screen, immediately above the foregoing message:

!.DAD **CAUTION** MESSAGE Mounting \_WICAT\_MrO : Status =  $-269$ : The specified device is write-protected.

Disregard these three lines. They simply inform you that the tape or diskette in the drive is protected from being written on or erased.

Hew to Install the Program on Your Canputer

Step 23 Check the label listed on the screen to see if it matches the correct product code and product version number (listed in items  $B$  and  $C$  of the Product Summary Chart), and if the volume number is 1.

If the label is correct, go to the next step.

If the product code, product version number, or volume number is not correct, type n and then check the diskettes or tapes that you received fram WICAT Systems to make sure you have the right diskette or tape in the drive. Once the correct volume is in the drive, return to step 22.

- NOTE: If you cannot find a diskette or tape whose printed label matches the infomation in the Product Sumnary Chart, call WICAT Systens CUstaner Service.
- Step 24 To tell the computer that the tape or diskette in the drive is the correct volume, type the following:
	- y

Lines like these appear on the screen:

\*\*\*\*\*\*\*\*\*\*\*\*\* Installing WSA from device \_MTO \*\*\*\*\*\*\*\*\*\*\*\*\*

What disk number do you wish to load the product on? (press [SPACE] to change the value or [RETRN] to accept the value): 0

Step 25 | Strike the spacebar until the number after the colon changes to the number of the disk on which you wish to load the product.

NOTE: If your system has only 1 disk, it is disk 0.

Hew to Install the Program on Your Computer

Step 26 Strike [RETRN]<br>
Lines like the following begin to fill the screen:

-NODE DSO/SYSEXE.USERS/WSABKUP.COM.l restored as SYS\$DISK/SYSEXE.USERS/ WSABKUP. CDM

--NODE\_DSO/SYSEXE.USERS/WSALOAD.COM.l restored as SYS\$DISK!SYSEXE.USERS/ WSAtDAD. COM

The computer is now copying the program onto the disk.

If the program you are installing came to you on more than one diskette or tape, perform steps 27-33. If the new program came on only one diskette or tape, go to step 34.

step 27 If the copy of the new program came on several diskettes or tapes, the terminal beeps and displays lines like these each time you need to insert another diskette or tape:

> Insert volume 2 Press RE'IURN when ready

- Step 28 When the foregoing message appears, remove the diskette or tape that is in the drive.
- Step 29 Take the next diskette or tape in the set and put it into the drive.

step 30 Strike [RETRN]

Lines like these appear on the screen:

\_ WICATJfl'O Mounted. Label is "W~6.2.1\_vo12n. Is this the correct volume (Y or N)? >

Step 31 Step 32 Step 33 If the volume number in the report on your screen matches the volume number you were prompted for in step 27, go on to step 32. If the volume numbers do not match, type  $n$  and then check the diskettes or tapes that you received from WICAT Systems to make sure you have the right diskette or tape in the drive. Once the correct volume is in the drive, return to step 30. To tell the computer that the tape or diskette in the drive is the correct volume, type the following: y Repeat steps 27-32 until the following prompt appears on the screen:

Press [RETRN] to display verification results

Then go to step 34 to complete the installation procedure.

Perform these steps to complete the installation procedure.

Step 34 | When the computer has finished copying the program onto its disk, the following line appears on the screen:

Press [RETRN] to display verification results

Hew to Install the Program on Your Conputer

Step 35 | When the foregoing line appears, strike [RETRN]

The following kind of information rolls down the screen, pushing the text above it off of the screen:

Verification Summary

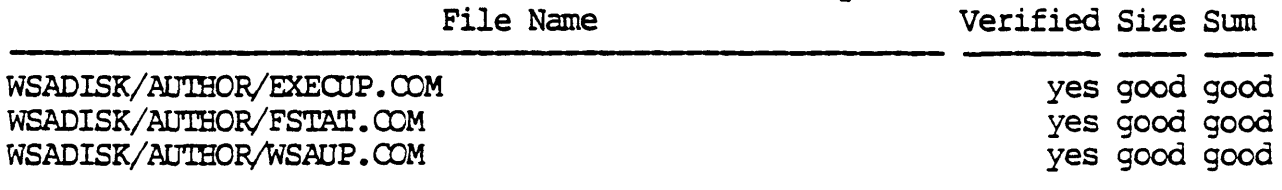

Or, if you are installing one of WICAT Systans' educational programs, only the following lines appear:

Verification Summary

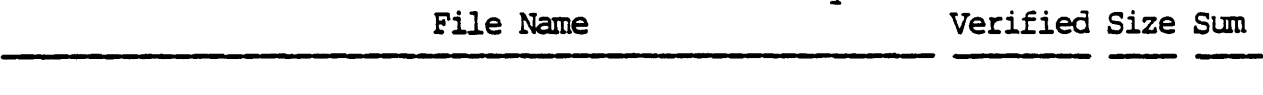

In either case, the foregoing lines indicate that the canputer is checking (verifying) the files that it copied onto its disk to determine whether they were copied correctly. The verification process may take several The verification process may take several minutes.

When the computer has finished the verification, a line *like*  the following appears on the screen:

86 files checked. 0 files failed.

step 36 Look at the number of files failed. This number must be zero.

> NOTE: If any files failed, you must repeat the installation procedure, beginning with step 12. If any files fail on a second attenpt, call WICAT Systems Custaner Service.

How to Install the Program on Your Computer

Step 37 After the files are verified, several messages could be displayed on the screen. These messages simply tell you what the computer is doing. For example, the following messages could appear:

> FYI: Setting file protection for WSA.... Purging release directories....

step 38 When a line like the following appears on the screen, you are finished loading the program:

\*\*\*\*\*\*\*\*\*\*\* LOAD OF WSA *6.2.1* COMPLETED \*\*\*\*\*\*\*\*\*\*\*

- Step 39 Remove the tape or diskette fran the drive.
- step 40 Store the tape(s) or diskette(s) in a cool, dry place.
- Step 41 Look at item Q in the Product Summary Chart.

If item Q indicates that you must perform additional steps to complete the installation procedure, go to Chapter 2 now and follow the instructions for "Completing the Installation Procedure."

Otherwise, you have finished installing the program.

 $\label{eq:2.1} \frac{1}{\sqrt{2}}\left(\frac{1}{\sqrt{2}}\right)^{2} \left(\frac{1}{\sqrt{2}}\right)^{2} \left(\frac{1}{\sqrt{2}}\right)^{2} \left(\frac{1}{\sqrt{2}}\right)^{2} \left(\frac{1}{\sqrt{2}}\right)^{2} \left(\frac{1}{\sqrt{2}}\right)^{2} \left(\frac{1}{\sqrt{2}}\right)^{2} \left(\frac{1}{\sqrt{2}}\right)^{2} \left(\frac{1}{\sqrt{2}}\right)^{2} \left(\frac{1}{\sqrt{2}}\right)^{2} \left(\frac{1}{\sqrt{2}}\right)^{2} \left(\$  $\label{eq:2.1} \frac{1}{2} \sum_{i=1}^n \frac{1}{2} \sum_{j=1}^n \frac{1}{2} \sum_{j=1}^n \frac{1}{2} \sum_{j=1}^n \frac{1}{2} \sum_{j=1}^n \frac{1}{2} \sum_{j=1}^n \frac{1}{2} \sum_{j=1}^n \frac{1}{2} \sum_{j=1}^n \frac{1}{2} \sum_{j=1}^n \frac{1}{2} \sum_{j=1}^n \frac{1}{2} \sum_{j=1}^n \frac{1}{2} \sum_{j=1}^n \frac{1}{2} \sum_{j=1}^n \frac{$ 

 $\mathcal{A}_{\mathcal{A}}$ 

 $\label{eq:2.1} \frac{1}{\sqrt{2}}\int_{\mathbb{R}^3}\frac{1}{\sqrt{2}}\left(\frac{1}{\sqrt{2}}\right)^2\frac{1}{\sqrt{2}}\left(\frac{1}{\sqrt{2}}\right)^2\frac{1}{\sqrt{2}}\left(\frac{1}{\sqrt{2}}\right)^2\frac{1}{\sqrt{2}}\left(\frac{1}{\sqrt{2}}\right)^2.$ 

 $\mathcal{L}^{\mathcal{L}}(\mathcal{L}^{\mathcal{L}})$  and  $\mathcal{L}^{\mathcal{L}}(\mathcal{L}^{\mathcal{L}})$ 

 $\label{eq:2.1} \frac{1}{2} \sum_{i=1}^n \frac{1}{2} \sum_{j=1}^n \frac{1}{2} \sum_{j=1}^n \frac{1}{2} \sum_{j=1}^n \frac{1}{2} \sum_{j=1}^n \frac{1}{2} \sum_{j=1}^n \frac{1}{2} \sum_{j=1}^n \frac{1}{2} \sum_{j=1}^n \frac{1}{2} \sum_{j=1}^n \frac{1}{2} \sum_{j=1}^n \frac{1}{2} \sum_{j=1}^n \frac{1}{2} \sum_{j=1}^n \frac{1}{2} \sum_{j=1}^n \frac{$ 

 $\label{eq:2.1} \frac{1}{\sqrt{2}}\int_{\mathbb{R}^3}\frac{1}{\sqrt{2}}\left(\frac{1}{\sqrt{2}}\right)^2\frac{1}{\sqrt{2}}\left(\frac{1}{\sqrt{2}}\right)^2\frac{1}{\sqrt{2}}\left(\frac{1}{\sqrt{2}}\right)^2\frac{1}{\sqrt{2}}\left(\frac{1}{\sqrt{2}}\right)^2.$ 

 $\mathbf{z} = \mathbf{z} \times \mathbf{z}$  , where  $\mathbf{z} = \mathbf{z}$ 

 $\mathcal{F}^{\text{max}}_{\text{max}}$ 

#### Chapter 2

#### Notes and Technical Information

#### Completing the Load Procedure (3220 system only)

The file SYS\$DISK/SYSLIB/DEVICEUP. CDM is configured to use the *68881*  floating-point co-processor by default. However, loading C 4.3.0 will cause this default to be ignored in favor of the definition in the file SYS\$DISK/SYSLIB.SGS/SGSUP.COM. The file appears like this:

!!@ (#)WlCAT Systems Inc., SGS setup

<u>| xs=============================</u>

SGSUP.CDM - This file is executed by the APPLlCUP.CDM file each time the system is booted. Its purpose is to install all privileged SGS utilities ana *initialize* floating-point. ! The contents of this file will be replaced with each release of the SGS. You should change this file to initialize any floating-point hardware you have on your system. Currently ! it sets up only the floating-point software emulation. 1= ==============

install sys\$disk/sysexe.sgs/ll.exe :privilege=writephys; fpngr lib2 :add

This effectively changes the default floating-point to software. To retain use of 68881 floating-point, use the VEW editor (see the VEW User Reference Manual) to delete the "fpmgr" line from this tile.

#### Completing the Load Procedure (non-3220 systems)

If floating-point hardware (FFP or SKY) is to be used the floating-point class handler must be loaded at boot time. To make sure it is loaded type the following command:

#### sysprof

This kind of display appears:

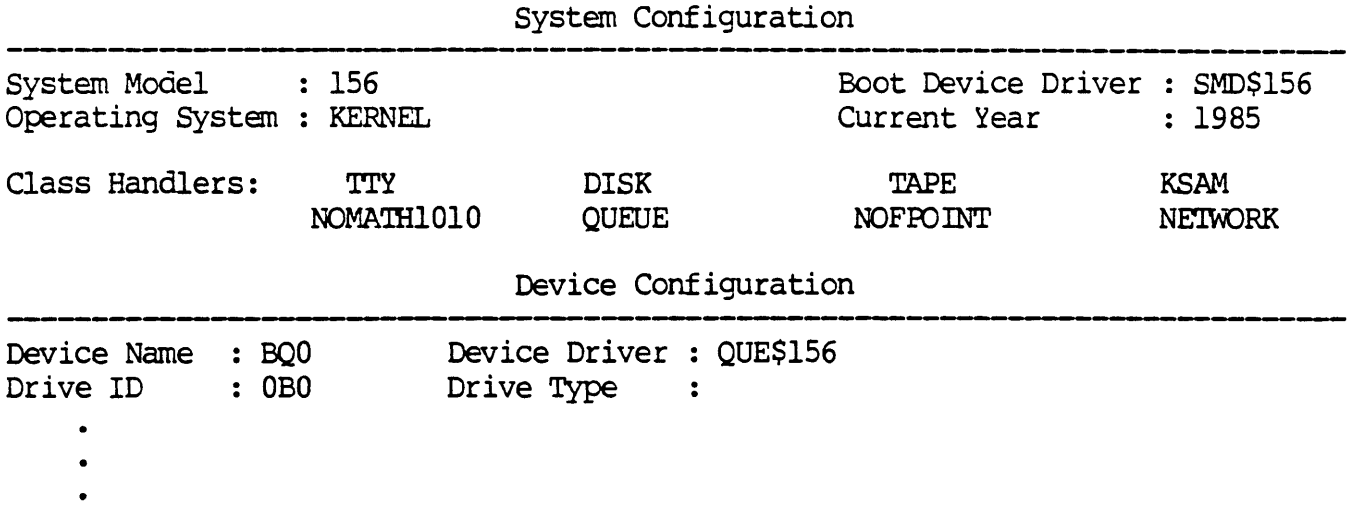

If the item NOFPOINT is listed in the "Class Handlers" section, use the arrcw keys to position the cursor on that item and use the spacebar to change **NOFPOINT** to **FPOINT**. By specifying **FPOINT**, you tell the system to load the floating-point class handler when the system is booted.

strike [ESC] [ESC], type ex to exit sysprof.

If floating-point hardware (FFP or SKY) is to be used, you must modify the file SYS\$DISK/SYSLIB.SGS/SGSUP.COM so that the desired type of floating-point will be set up at boot time. (The file currently sets up software floating-point.) Use the VEW editor (see the VEW User Reference Manual) to change the file. The file appears like this:

# !!@(#)WICAT Systems Inc., S:;S setup ! ------- -----==

! SGSUP.COM - This file is executed by the APPLICUP.COM file each time the system is booted. Its purpose is to install all privileged SGS utilities and *initialize* floating-point. The contents of this file will be replaced with each release of the SGS. You should change this file to *initialize* any floating-point hardware you have on your system. Currently ! it sets up only the floating-point software emulation. !====:

install sys\$disk/sysexe.sgs/ll.exe :privilege=writephys; fpngr lib2 :add

Change the last line of the file to read as follows: fpngr skyl :add

OR

fpngr tfpl :add depending upon whether you want SKY or FFP hardware floating-point as the default mode.

NOTE: If you have WMCS version 6.1.1 or later, delete this line fram the file altogether. Then edit SYS\$DISK/SYSLIB/DEVICEUP.COM, find the "fpmgr" *line,* and edit it to install the appropriate floating-point as shown above.

If your tloating-point hardware board is already installed in your system, or if you are going to use software floating-point, type the following command:

#### shutdown +0 : reboot

This step reboots the system so that UCC  $4.3.0$  is installed and ready to use. You have completed the load procedure.

If your floating-point hardware board is not installed you should call WICAT Customer Service for assistance.

When you are ready to install the board you must shutdown the system. To do this type:

 $2 - 3$ 

#### shutdown +0

After the message "Shutdown complete." appears, turn off the system power switch. At this time the board can be installed.

Once the board is installed, turn on the system power and boot the system (see the WMCS System Manager Reference Manual). The floating-point hardware and UCC 4.3.0 are now installed and ready to use. You have completed the load procedure.

#### Executing the Product with Sample Programs/Files

There are example programs in directory /UCC/. They are EXl.C, EX2.C, EX3.C, and EX4.C. Copy them to a directory where you have write access. To compile and execute EXl.C type the following:

#### compile exl.c ex!

The program should produce the following output:

hello world

To compile and execute EX2.C type the following:

#### compile ex2.c ex2 123456 123 yyy xxxx

The program should produce the following output:

 $123456 - 6$  $123 - 3$  $yyy - 3$  $xxxx - 4$ 

To compile and execute EX3.C type the following:

#### ~ile ex3.c :float=lib2 :lib=libn ex)

The program should produce the following output (timings may vary) :

add time: 0,475 a: Ox40c3880000000000 1.0000000000e+04 mul time: 0, 791 a: Ox40052460e89431d6 2.6427629633e+OO anul time: 0,807 a: Ox4005a3756ed911eO 2.7048138294e+00 div time: 0,831 a: Ox3fd8379280blc456 3.7839l86256e-Ol cdiv time: 0,839 a: Ox3fecf4cc6b4d94bO 9.0488263090e-Ol sine time: 0,3028 a: Ox3fdSdObdb48flf9l 3.4086554l77e-Ol sqrt time: 0,2032 a: Ox3ffc5bf89lb4ef6a 1.772453850ge+00 log time: 0,14054 a: Ox3ff250d048e7albd 1.1447298858e+OO exp time: 0,11515 a: Ox403724046eb09338 2.3140692633e+Ol

If you have a 3220 system, recompile EX3.C with the following:

#### compile ex3.c :lib=libm881 ex3

The resulting executable should run much faster.

The program ex4. c is a self-replicating program. To canpile, execute, and test EX4.C type the following:

> coopile ex4.c  $ex4 > tmp$  $d$ umpdiff  $ex4.c$  tmp

There should be no differences reported by the DUMPDIFF utility.

#### Enhancements and New Features

Version 4.3.0 of the C compiler now supports the 68881 math co-processor on 3220 systems. A new floating point preprocessor and math library were added as part of this support.

#### The Linker (LL.EXE)

<sup>A</sup>typographical error in the default prolog/epilog files has been corrected. The spelling of a linker defined symbol has been corrected. This should not affect any user programs.

#### The **COMPILE** Utility

The :target= switch has been added to allow specification of the target CPU type. The accepted values are "68000" and "68020". If you type :target=68020 COMPILE will attempt to take advantage of two features of the WICAT 68020 based systems. First, if :optimize was specified COMPILE will invoke the C optimizer pass with an option to suppress "stack probes". This usually produces smaller and faster binaries. Second, mMPILE will invoke the 68881 floating point preprocessor (A881. EXE) to generate co-processor instructions for floating point operations. This<br>produces faster binaries for floating point intensive programs. If you produces faster binaries for floating point intensive programs. type :target=68000, COMPILE will make no default assumptions about what hardware is available. This is useful for producing binaries which will run on either WICAT 68000 or 68020 based systems. Note that programs built with the :target=68020 switch will **not** run on systems other than the 3220.

For a complete description of COMPILE and all its options, please refer to the COMPILE manual page in Appendix B of this document.

#### **'!he 68881 Floating-point Preprocessor (A881.EXE)**

This preprocessor generates 68881 co-processor instructions for use on 3220 systans. It is invoked by CDMPILE if you are running on a 3220 . system or the :target=68020 switch is specified.

#### **'!he 68881 Math Library (LIH1881.LIB)**

A new version of the math library is included in this release for use on 3220 systems. SYS\$DISK/COMLIB/LIBM881.LIB is functionally equivalent to the old math library but was built to use 68881 instructions whenever possible. This can make a dramatic speed difference in programs that use routines such as  $sin()$  and  $cos()$ . This library is not the default routines such as sin() and  $cos()$ . library and must be explicitly referenced via :lib=libm881 on the COMPILE command line (as in the EX3.C example above). Note that programs linked with the 68881 math library will not run on systems other than the 3220.

#### Bug Fixes

- 8AR # Description
- UCC0294 COMPILE no longer displays a file version number of zero. It now gives the correct version number.

UCC0291

UCC0297 LLLIB (and LLRAN) command lines are no longer artificially limited to about 3000 characters. The only limit is that which is imposed by the underlying version of the WMCS. For WMCS 7.0 and above it is essentially unbounded, for earlier versions, it is still about 3000 characters.

#### **Notes and warnings**

If you intend to install Pascal on your system, it must be loaded before C. If C has already been installed, you must backup C, load Pascal, and then restore C.

For information on getting the best floating-point performance, refer to the section on floating-point in the C Programmer's Implementation Reference Manual.

The C optimizer may require more than 1 Mb of memory on sane programs. One way to reduce the amount of memory used is to reduce the size of functions/subroutines.

Programs chat are compiled using UCC 4.3.0 will not execute on versions of WMCS prior to 5.1. If they are compiled with direct code for FFP, they will not execute on versions of WMCS prior to 6.0 (since FFP was first supported by WMCS version 6.0).

Programs that are compiled with the COMPILE :target=68020 switch or linked with the 68881 math library will not execute on systems other than the 3220 running WMCS 7.0.0 or above.

The /CDMLIB/ directory contains utilities and libraries used by both Fortran and C. It is included with the release of either language. Because they snare this directory, you must use the same version of both languages. You can not use F77  $\overline{4.1}$  with UCC 4.3.0 or vice versa. If you have Fortran on your system, you must upgrade it to F77 version 4.3.0.

Programs which use the SKY floating-point hardware may return erroneous results if the system is a 150/155/160 with an ADEI cartridge tape controller and the ADE! controller has not been updated to revision 3.3 (effective 13 August 1984).

For the FFP to operate, it requires the following boards at the specified revision numbers in the System 2220:

 $2 - 7$ 

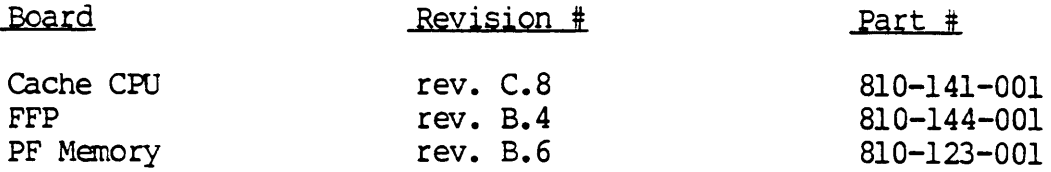

#### Known Bugs

LLLIB emits spurious warnings about duplicate entry points for the symbol 'fltused' followed by a final message about terminating with N warnings. [ UCC0290 ]

If a computation produces infinity as a result (as it would if an overflow occurred and that exception was masked), and the program tries to print the result, it will instead print the largest finite number  $(\text{approximately } 1.79769\text{e}+308)$ .

Statements of the form:

<char, short> <op>= <double>;

may produce compiler loops. The work around is to rewrite as:

 $\langle char, short \rangle = \langle char, short \rangle$   $\langle op \rangle$   $\langle double \rangle$ 

Functions with more than 32 Kb of local storage and containing complex expressions may produce errors of the form:

> "cannot create a temporary, simplify expression or reduce the amount of automatic storage in the function"

## Appendix A

#### Contents of the Release Volumes

These are the files on the release volumes:

File designation Description

 $\sim$ 

/comlib/

 $\bar{z}$ 

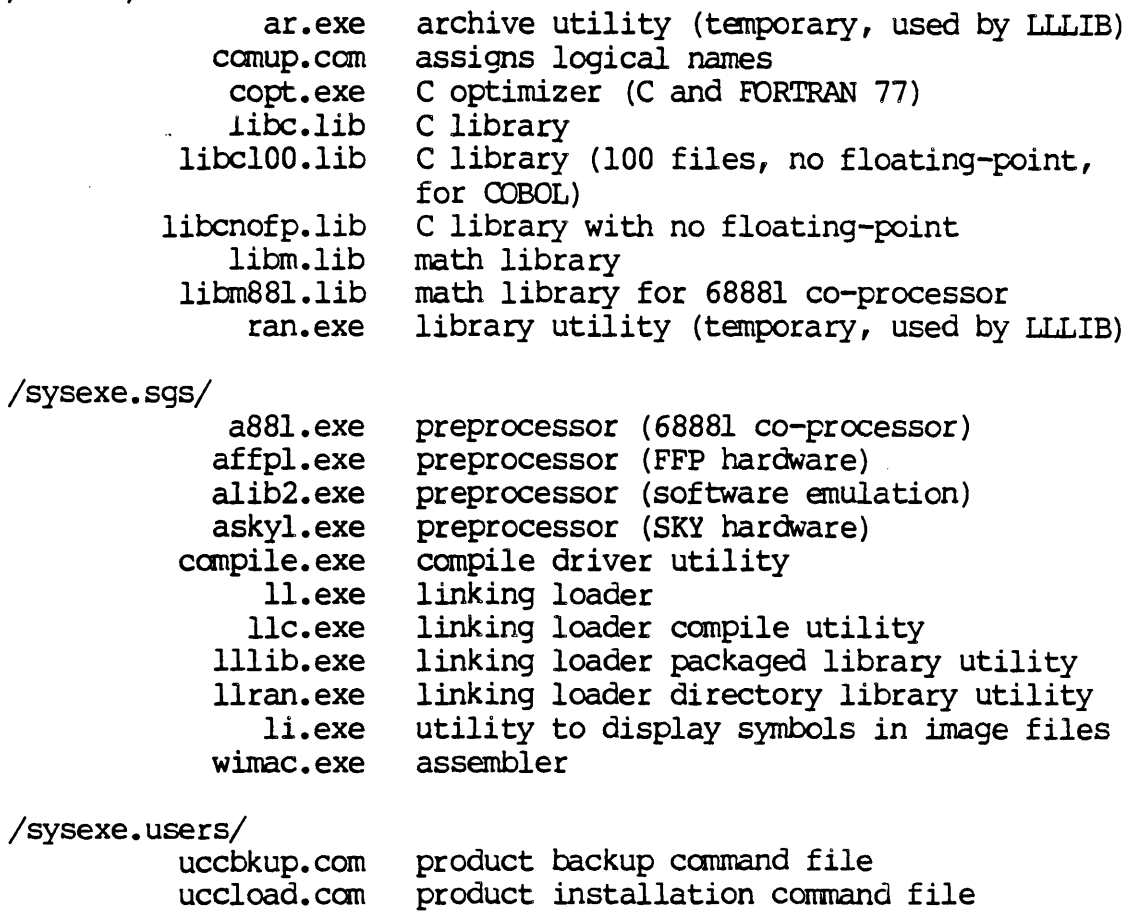

/syshlp. users/ compile. hlp lllib.hlp llran.hlp li.hlp /syslib.sgs/ aaaaaa.llc /ucc/ aaaaaa.wu epilog.llc epilog.wxn prolog. lIe prolog.wxn prolognfp.llc prolognfp. wxn sgsup.can zzzzzz.llc zzzzzz.wu exl.c ex2.c ex3.c ex4.c ccan.exe cpp.exe execup.com uccup.can . ucc0420.cks /ucc.include/ alarm.h aout.h aouthdr.h ar.h assert.h core.h ctype.h curses.h dial.h dumpresto.h ermo.h execargs.h fatal.h fcntl.h filehdr.h ftw.h grp.h ioctl.h Idfcn.h file access macros text help files standard LL directives source standard LL directives (object) user-definable LL directives source user-definable LL directives (object) user-definable LL directives source user-definable LL directives (object) LL directives for no floating-point (source) LL directives for no floating-point (object) assigns logical names, installs floating-point standard LL directives source standard LL directives (object) example #1 source example #2 source example #3 source example #4 source C compiler C preprocessor assigns logical names assigns logical names checksums for the files in this release header files alarm signals a.out header format archive assert macros machine dependent core isalpha, isupper, etc. macros terminal independence subroutines modem connection dump/restore file utilities system error numbers physical addresses of arguments fatal errors file control  $(R_0, p_0, p_0, p_0)$ system file format n/a vax group id I/O control functions

linenum.h rnacros.h malloc.h math.h trancendentals memory.h rnnttab.h mon.h profile monitor nan.h nlist.h prof.h pNd.h regexp.h reloc.h scnhdr.h search.h setjmp.h sgtty.h signal.h stand.h stdio.h storclass.h string.h symbol.h syms.h term.h terminal function definitions termio.h time.h tpdefs.h unctrl.h ustat.h utmp.h values.h system numeric definitions varargs.h /ucc.include.m68k/ machine.h /ucc.include.sys/ acct.h blkfwd.h bootblock.h buf.h calclock.h callo.h clock.h clock definitions conf.h device configuration context.h cpuid.h CPU identification definitions crtctl.h cursor control codes deviceid.h peripheral device infor.mation line number for object routines misc system macros malloc structures global declarations for memory routines mount tables not a number definitions symbol table entries profiling definitions passwd entries regular expression routines relocation cammon object file section headers search hash, tree definition for jumps stty flag definition signal definitions standalone application definitions standard I/O definitions memory storage class definitions global declaration string functions symbol table entry definitions symbol definitions terminal I/O definitions structure for time/date n/a vax uncontrol macro file system status structure process accounting variable argument list macros header files for MC68000 processor mc68000 machine dependencies system header files system accounting bad-block forwarding bootblock structures and macros buffer allocation calendar clock definitions callout structure for OS interrupts context definitions

 $\mathcal{A}$ 

 $\overline{\phantom{a}}$ 

 $\bar{\phantom{a}}$ 

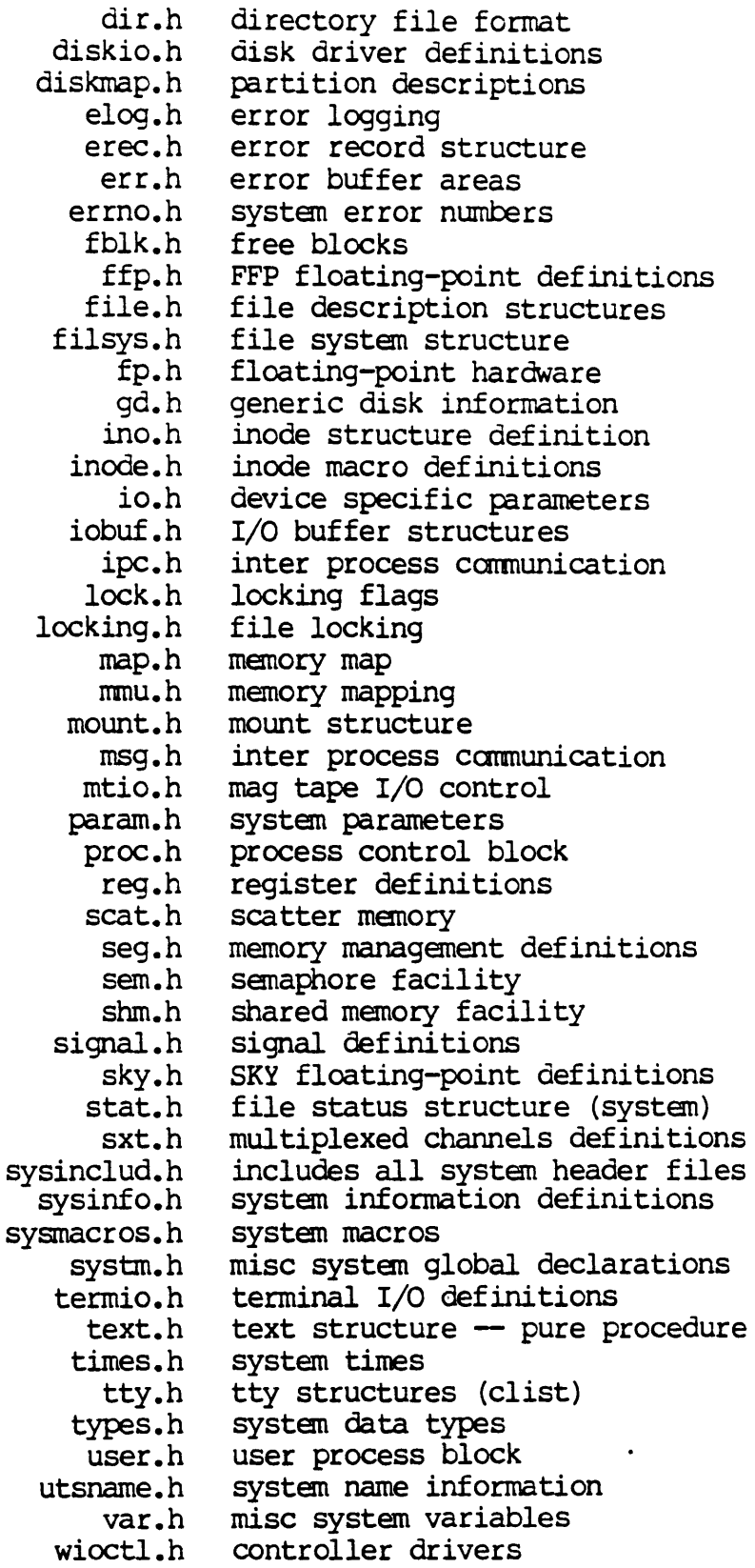

 $\bullet$ 

 $\mathcal{A}$ 

/ucc.incluae.wmcs/

- special header files for certain WMCS-specific applications
- - rtenv.h miscellaneous definitions
	- stat.h stat structure
	- stdio.h standard I/O definitions (100 files for CDBOL)
	- timeb.h timeb structure

 $\mathcal{L}^{\mathcal{L}}(\mathcal{L}^{\mathcal{L}})$  and  $\mathcal{L}^{\mathcal{L}}(\mathcal{L}^{\mathcal{L}})$  and  $\mathcal{L}^{\mathcal{L}}(\mathcal{L}^{\mathcal{L}})$  $\label{eq:2.1} \frac{1}{\sqrt{2}}\int_{\mathbb{R}^3}\frac{1}{\sqrt{2}}\left(\frac{1}{\sqrt{2}}\right)^2\frac{1}{\sqrt{2}}\left(\frac{1}{\sqrt{2}}\right)^2\frac{1}{\sqrt{2}}\left(\frac{1}{\sqrt{2}}\right)^2\frac{1}{\sqrt{2}}\left(\frac{1}{\sqrt{2}}\right)^2\frac{1}{\sqrt{2}}\left(\frac{1}{\sqrt{2}}\right)^2\frac{1}{\sqrt{2}}\frac{1}{\sqrt{2}}\frac{1}{\sqrt{2}}\frac{1}{\sqrt{2}}\frac{1}{\sqrt{2}}\frac{1}{\sqrt{2}}$  $\mathcal{L}(\mathcal{L}^{\text{max}})$  . The set of  $\mathcal{L}^{\text{max}}$ 

 $\label{eq:2.1} \frac{1}{\sqrt{2}}\int_{\mathbb{R}^3}\frac{1}{\sqrt{2}}\left(\frac{1}{\sqrt{2}}\right)^2\frac{1}{\sqrt{2}}\left(\frac{1}{\sqrt{2}}\right)^2\frac{1}{\sqrt{2}}\left(\frac{1}{\sqrt{2}}\right)^2\frac{1}{\sqrt{2}}\left(\frac{1}{\sqrt{2}}\right)^2\frac{1}{\sqrt{2}}\left(\frac{1}{\sqrt{2}}\right)^2\frac{1}{\sqrt{2}}\frac{1}{\sqrt{2}}\frac{1}{\sqrt{2}}\frac{1}{\sqrt{2}}\frac{1}{\sqrt{2}}\frac{1}{\sqrt{2}}$ 

 $\mathcal{L}(\mathcal{L})$  and  $\mathcal{L}(\mathcal{L})$  and  $\mathcal{L}(\mathcal{L})$  . In the contribution of

 $\label{eq:2.1} \frac{1}{\sqrt{2}}\int_{\mathbb{R}^3}\frac{1}{\sqrt{2}}\left(\frac{1}{\sqrt{2}}\right)^2\frac{1}{\sqrt{2}}\left(\frac{1}{\sqrt{2}}\right)^2\frac{1}{\sqrt{2}}\left(\frac{1}{\sqrt{2}}\right)^2\frac{1}{\sqrt{2}}\left(\frac{1}{\sqrt{2}}\right)^2.$  $\label{eq:2.1} \frac{1}{\sqrt{2}}\left(\frac{1}{\sqrt{2}}\right)^{2} \left(\frac{1}{\sqrt{2}}\right)^{2} \left(\frac{1}{\sqrt{2}}\right)^{2} \left(\frac{1}{\sqrt{2}}\right)^{2} \left(\frac{1}{\sqrt{2}}\right)^{2} \left(\frac{1}{\sqrt{2}}\right)^{2} \left(\frac{1}{\sqrt{2}}\right)^{2} \left(\frac{1}{\sqrt{2}}\right)^{2} \left(\frac{1}{\sqrt{2}}\right)^{2} \left(\frac{1}{\sqrt{2}}\right)^{2} \left(\frac{1}{\sqrt{2}}\right)^{2} \left(\$ 

 $\mathcal{L}_{\text{max}}$  and  $\mathcal{L}_{\text{max}}$ 

Appendix B

 $\sim$ 

 $\Delta \sim$ 

 $\sim 10$ 

 $\sim 10^7$ 

COMPILE Utility Description

COMPILE

#### Functional Description

Use this command to compile C, FORTRAN, Pascal, and/or assembly language source files into object files, and to link object files together to produce an executable file.

 $\overline{a}$ 

Command Line Syntax ---,--- -------------

Mnemonic compile

Required File list<br> .parameter

Switches

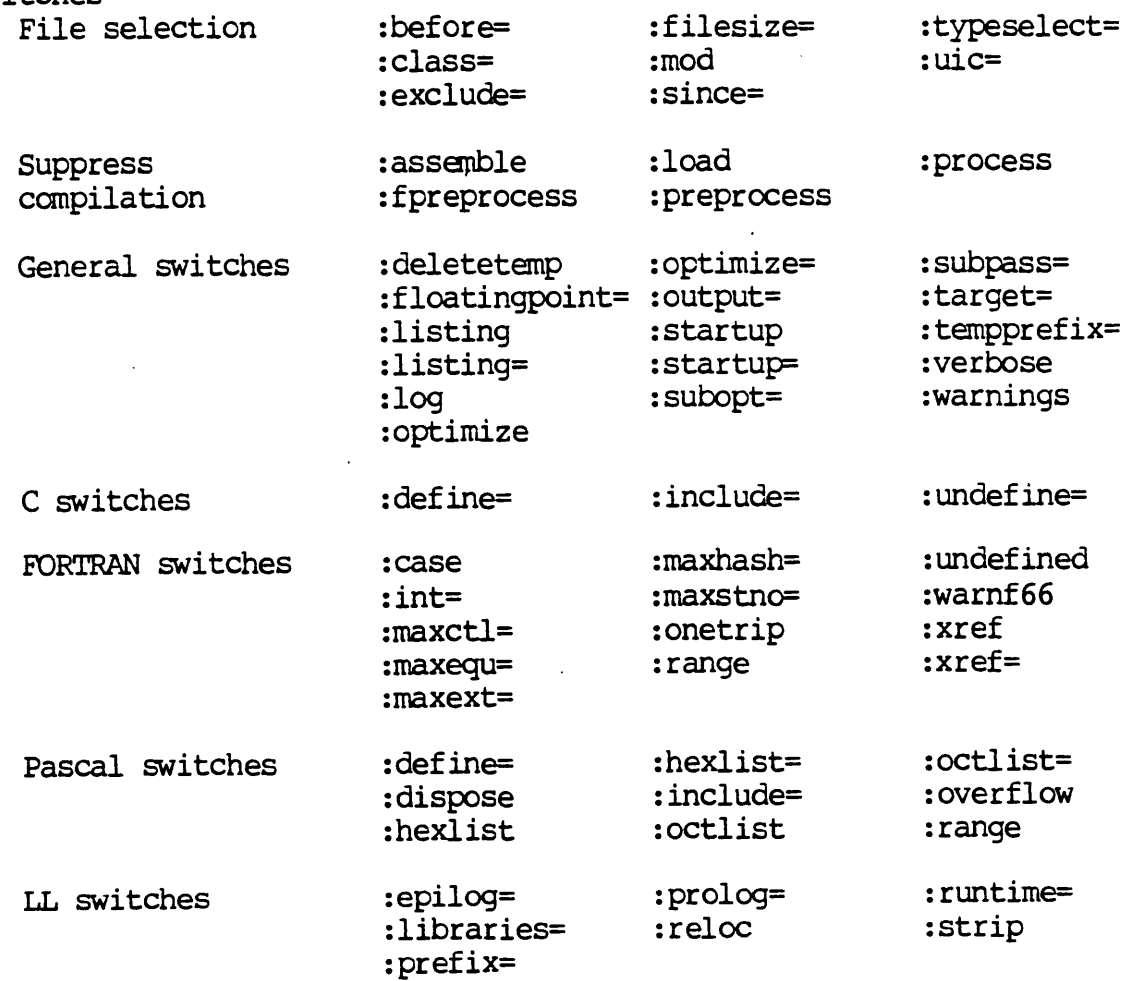

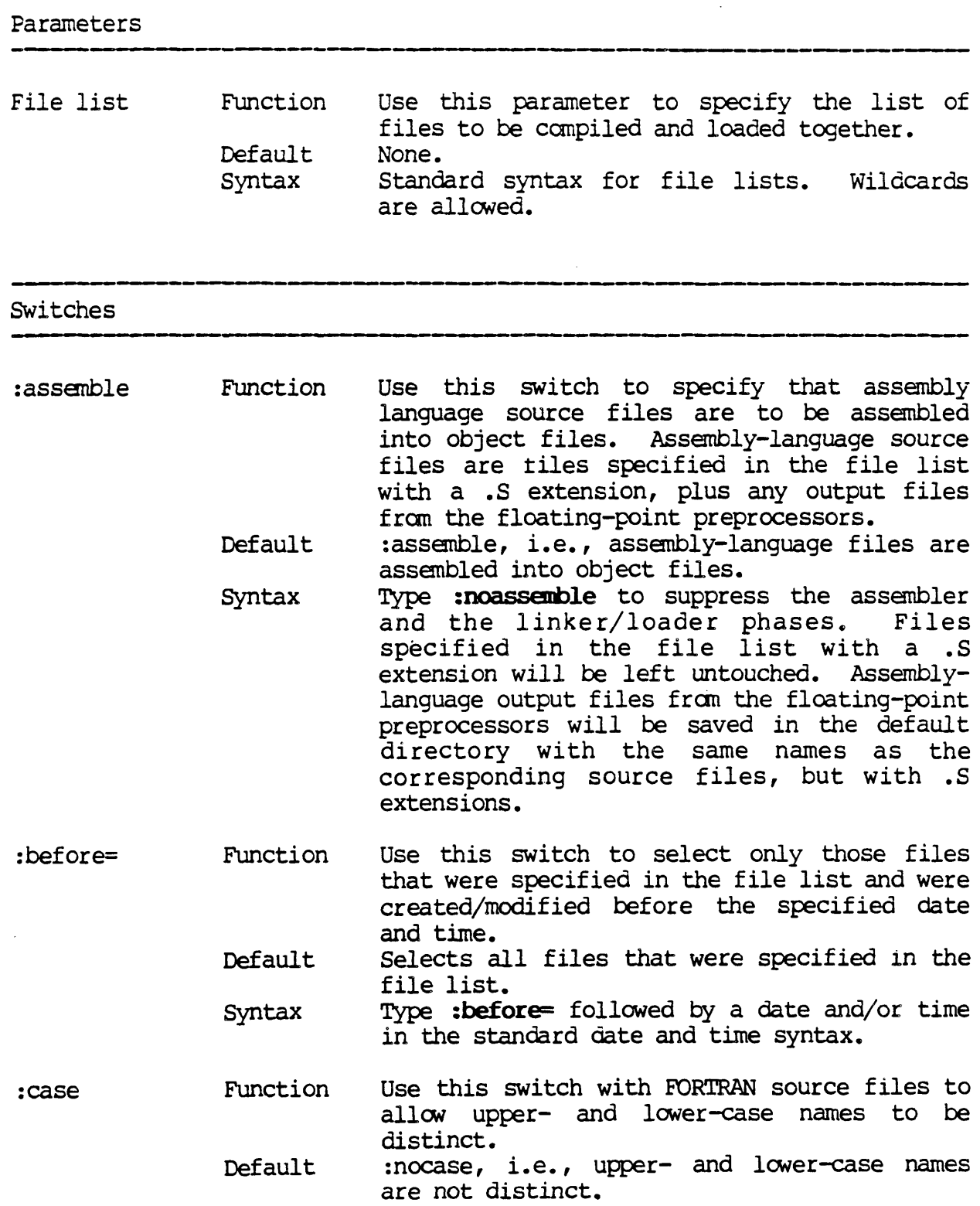

 $\mathcal{A}$ 

 $\mathbf{r}$ 

 $\mathcal{A}^{\mathcal{A}}$ 

- Syntax Type : case to allow upper- and lower-case names to be distinct.
- :class= Function Default Use this switch to select only those files that were specified in the file list and reside on the class(es} of devices given. Selects all files that were specified in the
	- Syntax file list. Type : class= followed by a list of device
		- designations, separated by commas, any one of which may contain wildcard characters.
- :define= Function Use this switch with C source files to define macros for the C preprocessor, or with Pascal source files to define constants. C macro definitions given by this switch can be cancelled by the :undefine= switch.
	- Default No macros or constants are defined except same macros predefined by the C preprocessor itself.
	- Syntax Type : define followed by a list of values, separated by cannas. Each value must be in one of the follcwing forms:
		- name=value Assigns the value to the name

name Assigns to name a value of I for C, true for Pascal

:deletetemp Function Use this switch to cause temporary files to be deleted automatically.

Default :deletetemp, i.e., temporary files are automatically deleted.

- Syntax Type : nodeletetemp to preserve temporary files.
- : dispose Function Use this switch on Pascal source files to specify that calls to NEW are to be of the NEW/DISPOSE variety.

Default Calls to NEW are of the MARK/NEW/RELEASE variety.

- Syntax Type : dispose to cause calls to NEW to be of the NEW/DISFOSE variety.
- :epilog= Function Default Use this switch to specify a custan epilog file to be used for linking. A standard epilog file is used.
- Syntax Type : epilog = followed by the name of the epilog file. If no directory is specified,<br>library directories are searched. If no library directories are searched. extension is given, the appropriate extension is appended.
- :exclude= Function Use this switch to select only those files or devices that were specified in the file list and which do not match any of the files specified as the value of the : exclude= switch.
	- Default Selects all files or devices specified in the file list.
	- Syntax Type :exclude= followed by a list of file or device designations, separated by commas, any one of which may contain wildcard characters.
- :filesize= Function Use this switch to select only those files that were specified in the file list and are of the specified size.
	- Default Selects all files that were specified in the file list.
	- Syntax Type : filesize = followed by a numeric range of files sizes in K.

:floatingpoint= Function Use this switch to cause the canpilers to generate code for a specific kind of floating-point hardware and/or software. This switch also selects the floating-point preprocessor to be used.

- Default On MC6800Q-based systems, :floatingpoint=lib, i.e., the generic floating-point library is used. On MC68020-based systems, :floatingpoint=881, i.e., the MC68881 floating-point coprocessor is used.
- Syntax Type : floating point= followed by one of the following:
	- LIB Current version of the generic floating-point library (same as  $LIB2$ ).
	- LIB2 Version 2 of the generic floating-point library.
	- SKY Current version of the SKY floating~point board (same as SKYl).
- SKYl Version 1 of the SKY tloatingpoint board.
- FFP Current version of the FFP floating-point board (same as FFP1) •
- FFPl Version 1 of the FFP floatingpoint board.
- 881 The MC68881 floating-point coprocessor.
- NOFP No floating-point (produces smaller image files).
- :fpreprocess Function Use this switch to specify that pseudoassembly language source files are to be translated into actual assembly-language<br>source files by a floating-point a floating-point preprocessor. Pseudo-assembly language source files are files specified in the file list with a .K extension, plus any output files<br>from compilers and the C optimizer. The from compilers and the C optimizer. floating-point preprocessor to be used is selected by the : floatingpoint= switch.
	- Default :fpreprocess, i.e., pseudo-assembly language files are translated to actual assemblylanguage files.
	- Syntax Typ: **:nofpreprocess** to suppress the floatingpoint preprocessor, assembler, and linker/ loader phases. Files specified in the file list with a .K extension will be optimized if the C optimizer is selected but will otherwise be left untouched. Pseudo-assembly language output files fram the compilers and the C optimizer will be left in the current default directory with the same names as the corresponding source files, but with .K extensions.
- :hexlist Function Default Use this switch on Pascal source files to generate a hexadecimal assembly listing in the current default directory in files with the same name as the corresponding source files, but with . OLS extensions. :nohexlist, *i.e.,* no hex assembly listing *is* 
	- Syntax generated. Type : hexlist to generate a hex assembly listing.

:hexlist= Function Use this switch on Pascal source files to specify a file in which a hexadecimal assembly listing is generated.

Default Syntax A hex assembly listing is not generated. Type :hexlist= followed by a file designation. Wildcards are not allowed.

:include= Function Use this switch on C (or Pascal) source files to specify additional directories in which the C preprocessor (or the Pascal compiler) is to search for include files. Directories specified by the :include= switch are searched first, followed by predefined "standard" directories.

Default Only the predefined "standard" directories are searched.

- Syntax Type :include= followed by a list of directory specifications, separated by camnas.
- :int= Function Default Use this switch on FORTRAN source files to change the default size of FORTRAN integers. : int=4, i.e., FORTRAN integers are 4 bytes
	- syntax long. Type : int= followed by one of the following:
		- 2 Integers are 2 bytes· long
		- 4 Integers are 4 bytes long
- :libraries= Function Default Use this switch to specify the names of library files to be used by the linker/loader in addition to the standard libraries. Only the standard libraries are used.
	- Syntax Type : libraries= followed by a list of file<br>names. Wildcards are not allowed. Device Wildcards are not allowed. and directory names may not be given here but must instead be specified by the :prefix= switch.
- : listing Function Default Use this switch on FORTRAN, Pascal, and assanbly source files to generate a source listing in the current default directory in files with the same name as the corresponding source files, but with .ERN extensions. :nolist, *i.e.,* no source listing is generated.

syntax Type : list to generate a source listing.

- :listing= : load :log  $:maxct1 =$ :maxequ= Function Default Syntax Function Default Syntax Function Default Syntax Function Default Syntax Function Use this switch on FORTRAN, Pascal, and assembly source files to specify a file in which a source listing is generated. A source listing is not generated. Type :1isting= followed by a file designation. Wildcards are not allowed. Use this switch to specify that object files are to be linked to create an executable file. Object files are files specified in the file list with a .W, .WC, or .WP extension, plus any output files from the assembler and LLC. : load, i.e., object files are linked to create an executable file. Type : noload to suppress the linker/loader phase. Files specified in the file list with a .W, .we, or .WP extension will be left untouched, and object files from the assembler and LLC will be left in the current default directory with the same names as the corresponding source files, but with .W extensions. Use this switch to specify whether log messages are displayed. (Log messages are informational displays that indicate what the utility is doing.) The value specified by the OPTION command. Type : log or : nolog to override the default. Use this switch with FORTRAN source files to specify the maximum level that IF and DO statements can be nested. : maxctl=10, i.e., IF and DO statements can be nested 10 levels deep. Type :maxctl= followed by a numeral indicating the maximum number of levels that IF and 00 statements can be nested. Use this switch with FORTRAN source files to specify the maximum number of equivalences
	- Default allowed. : maxequ=150, i.e., a maximum of 150 equivalences is allowed.
	- Syntax Type :maxequ= followed by a numeral indicating the maximum number of equivalences to be allowed.

#### COMPILE Utility Description

- :maxext= Function Use this switch with FORTRAN source files to specify the maximum number of external symbols allcwed.
	- Default :maxext=200, i.e., a maximum of 200 external symbols is allcwed.
	- Syntax Type :maxext= followed by a numeral indicating the maximum number of external syrnbols to be allowed.
- : maxha sh= Function Use this switch with FORTRAN source files to specify the size of the FORTRAN compiler's symbol table.
	- Default :maxhash=401, i.e., the FORTRAN compiler's symbol table has room for 401 entries.
	- Syntax Type :maxhash= followed by a numeral indicating the size of the FORTRAN compiler's syrnbol table.
- :maxstno= Function Use this switch with FORTRAN source files to specify the maximum number of statement numbers allowed.
	- Default :maxstno=401, i.e., a maximum of 401 statement numbers is allowed.
		- Syntax Type : maxstno= followed by a numeral indicating the maximum number of statement numbers to be allcwed.
- : mod Function Use this switch to specify that the modification date is to be used in all date and time considerations by the :before= or :since= switches.
	- Default Syntax : nomod, i.e., the creation date is used in all date and time considerations by the :before= or :since= switches. Type :mod
- :octlist Function Use this switch on Pascal source files to generate an octal assanbly listing in the current default directory in files with the same name as the corresponding source files, but with .OLS extensions.

Default : nooctlist, i.e., no octal assembly listing is generated.

- Syntax Type : octlist to generate an octal assembly listing.
- :octlist= Function Use this switch on Pascal source files to specify a file in which an octal assanbly listing is generated.

 $\hat{\mathcal{L}}$ 

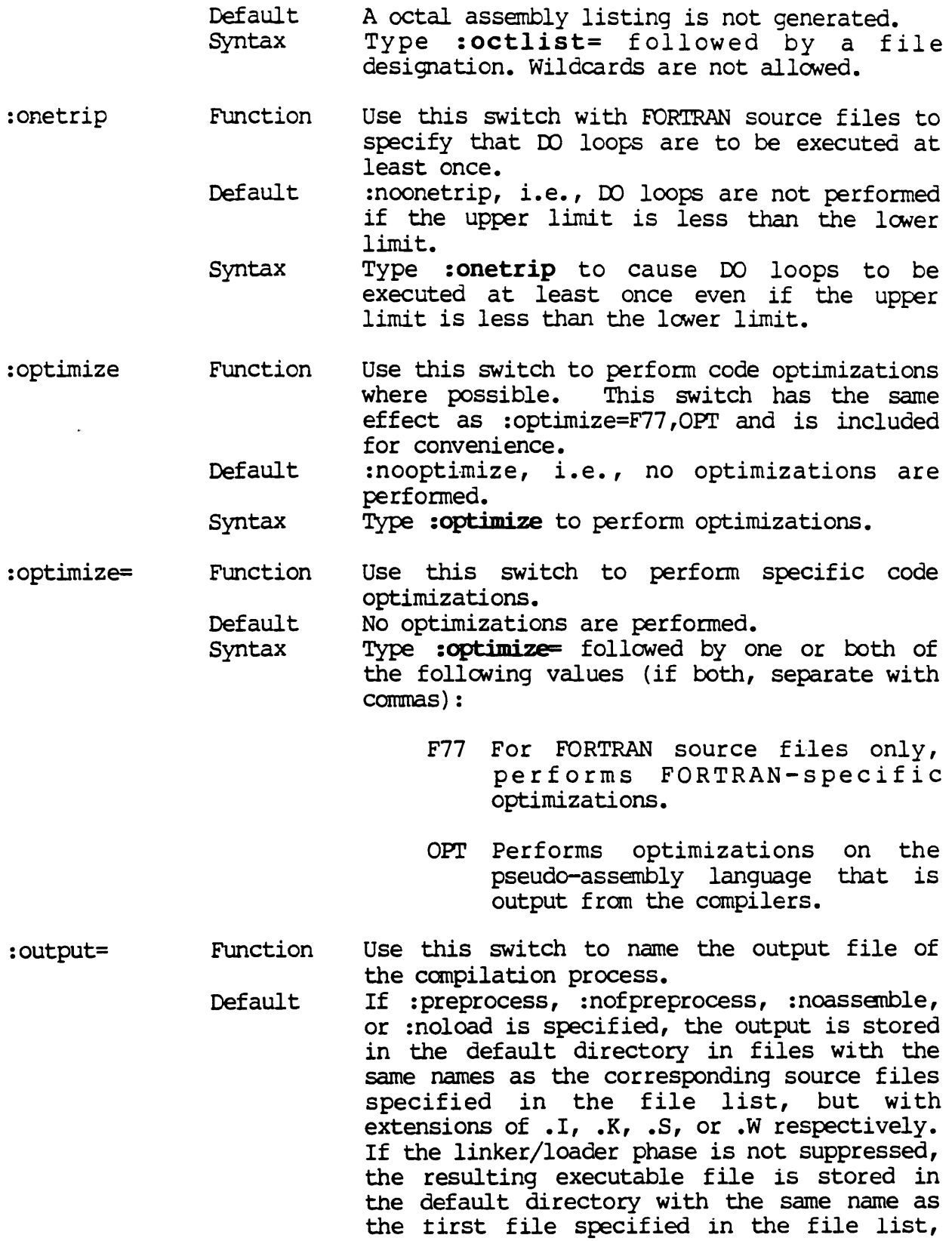

 $\label{eq:2.1} \frac{1}{\sqrt{2\pi}}\int_{\mathbb{R}^{2}}\frac{1}{\sqrt{2\pi}}\left(\frac{1}{\sqrt{2\pi}}\right)^{2}d\mu_{\text{max}}\left(\frac{1}{\sqrt{2\pi}}\right).$ 

but with an extension of .EXE.

- Syntax Type : output = followed by a file name without a file extension. The correct extension (.1, .S, or .EXE, for example) is added autanatically by the compiler. Wildcards are not allowed.
- :overflcw Function Use this switch with Pascal source files to specify that integer overflow checking is to be performed at runtime.
	- Default :nooverflow, i.e., integer overflow checking is not performed.
	- Syntax Type : overflow to cause integer overflow checking to be performed.
- :prefix= Function Use this switch to specify additional directories in which the linker/loader is to search for libraries. Directories specified by the :prefix= switch are searched first, followed by predefined "standard" directories.
	- Default The linker/loader will search only the predefined "standard" directories.
	- Syntax Type **:prefix=** followed by a list of directory specifications, separated by commas. As a special case, a value of zero causes the predefined "standard" directories to not be searched.
- : preprocess Function Use this switch to specify that the output from the preprocessors is to be left in the current default directory in files with the same name as the corresponding source files, but with .I extensions. All other phases of the compile are suppressed.
	- Default :nopreprocess, i.e., preprocessor output is sent to the canpilers, and other phases of the compile are not suppressed.
		- syntax Type **:preprocess** to send the output of the preprocessors to .1 files.
- : process Function Use this switch to specify that the output from the preprocessors is to be sent to<br>standard output. All other phases of the All other phases of the compile are suppressed.
	- Default :noprocess, i.e., preprocessor output is not sent to standard output, and other phases of the compile are not suppressed.
	- Syntax Type **:process** to send the output of the preprocessors to standard output.

 $\sim$  .

:prolog= : range :reloc :runtime= :since= Function Default Syntax Function Default Syntax Function Default syntax Function Default Syntax Function Default Syntax Use this switch to specify a custom prolog file to be used for linkina. A standard prolog file is used. Type **:prolog=** followed by the name of the prolog file. If no directory is specified, library directories are searched. If no extension is given, the appropriate extension is appended. Use this switch with FORTRAN and Pascal source files to specify that range-checking of array subscripts and Pascal subranges is to be performed at runtime. :norange, i.e., runtime range-checking of subscripts is not performed. Type : range to cause runtime range-checking of subscripts to be performed. Use this switch to specify that relocation information is to be preserved in the executable file. :noreloc, i.e., relocation information is not preserved. Type **:reloc** to cause relocation information to be preserved in the executable file (useful for unmapped SYSTEM 150's). Use this switch to control which the language-specific runtime libraries the linker/loader uses. The linker/loader automatically uses language-specific libraries whenever the corresponding language compiler is used. Type : **runtime** followed by a list of values, separated by commas. Valid values are: Value Library C C libraries<br>F FORTRAN lib F FORTRAN libraries<br>N No language-speci N No language-specific libraries Pascal libraries Use this switch to select only those files specified in the file list and were created/ modified since the specified date and time. Selects all files specified in the file list. Type : since followed by a date and/or time in the standard syntax.

: startup Function Use this switch to allow the startup parameter tile given by the logical name SGS\$START to be used.

Default :startup, i.e., the startup file will be used.

- Syntax Type :nostartup to prevent the startup file fran being used.
- :startup= Function Default Use this switch to specify the startup parameter file to be used. The startup file given by the logical name SGS\$START is used.
	- Syntax Type : startup= followed by the name of the startup file.
- :strip Function Default Syntax Use this switch to specify that all symbols are to be stripped fran the executable file. :strip, *i.e.,* all symbols are stripped. Typ: **:nostrip** to preserve symbols in the executable file.
- :subpass= Function Default Use this switch to specify substitute compiler passes. The COMPILE utility uses a three-step algorithm to determine the<br>filename of each compiler pass. First, filename of each compiler pass. compiler passes specified by the :subpass= switch are used. Second, for passes not specified by the :subpass= switch, passes specified by logical names are used. Finally, for passes not specified by the :subpass switch or by logical names, the standard canpiler passes are used. If any of the following logical names are
	- defined, then their definition is used as the filename of the corresponding compiler pass, otherwise the standard compiler passes are used:

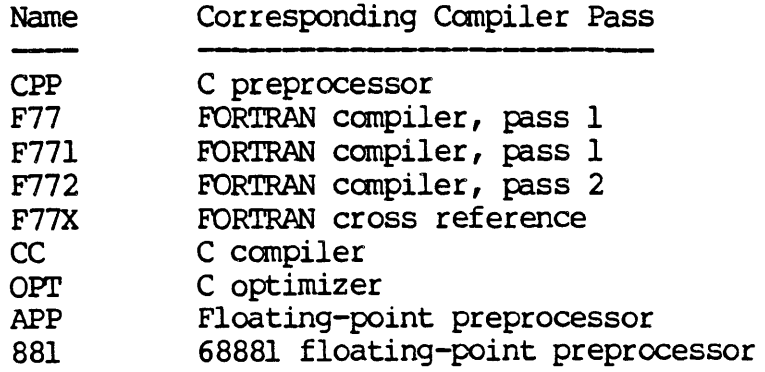

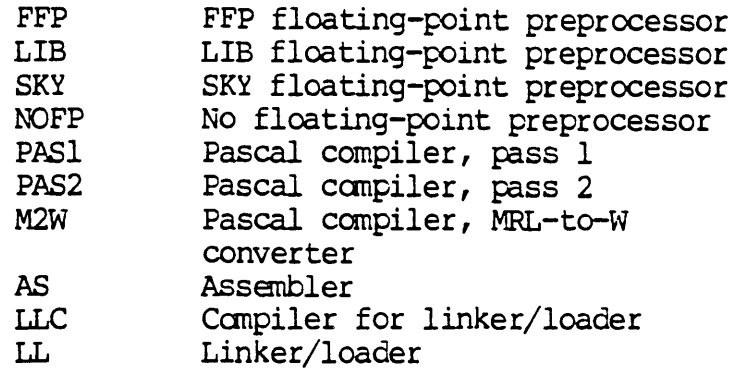

- Syntax Type :subpass= followed by one or more values, separated by commas, in the form name:filename, where name is one of the names given in the above table, and filename is the filename (including. its directory) of the corresponding substitute compiler pass.
- :subopt= Function Use this switch to specify arbitrary command line arguments for individual compiler passes. (This switch is provided for maximum flexibility. Take care not to misuse it.)
	- Default Only arguments put on the command line by COMPILE (possibly determined by regular COMPILE switches) are passed to the compiler passes. .
	- Syntax Type : subopt= followed by one or more values, separated by commas, where each value is of the form "name: string". The name must be one of the following: 881, cpp, f77, f77l, f772, f77x, cc, opt, app, ffp, lib, sky, nofp, as, pasl, pas2, rn2w, llc, or 11 (see :subpass= for the meaning of each name). The string is the actual string to be placed on the named compiler pass's command line. If the string contains spaces, then the entire name:string value should be enclosed in double quotes.
- :tempprefix= Function Default Syntax Use this switch to specify the directory in which temporary files are stored. If the logical name TMPDIR is defined, then the directory it specifies is used, otherwise the directory SYS\$TMP/SYSTMP/ is used. Type :tempprefix= followed by a directory specification. Wildcards are not allowed.
- :target= Function Use this switch to specify the CRJ on which the program being canpiled will run.
- Default On MC68000-based systems, :target=68000. On MC68020-based systems, :target=68020.
- Syntax Typ: **:target=** followed by either 68000 or 68020.
- :typeselect= Function Use this switch to select only those files that were specified in the file list and are of the specified filetype.
	- Default Selects all files that were specified in the file list.
	- Syntax Type : typeselect= followed by a filetype list or range.
- :uic= Function Use this switch to select only those files or devices that are specified in the file list and which are owned by the specified user or list of users.
	- Default Syntax Selects all files specified in the file list. Type :uic= followed by a list of UIC's or usernames.
- :undefine= Function Default Use this switch with C source files to cancel macro definitions for the C preprocessor<br>qiven by the :define= switch. This switch given by the : define= switch. can also be used to cancel the macros predefined by the C preprocessor itself. No macros are cancelled.
	- Syntax Type :undefine= followed by a list of names, separated. by commas, to be cancelled.
- : undefined Function Use this switch with FORTRAN source files to specify that the default type of variables is undefined, rather than using the default FORTRAN rules.
	- Default :noundefined, i.e., the default type of variables is determined according the default FORTRAN rules.
		- Syntax Type : undefined to cause the default type of FORTRAN variables to be undefined.
- :verbose Function Use this switch to display the canmand line for each compiler pass before it is executed. This switch also sets the :10g switch. Additional information may be displayed as well, depending on the situation.
	- Default :noverbose, i.e., command lines for compiler passes are not displayed.
	- Syntax Type : **verbose** to display command lines for each compiler pass.

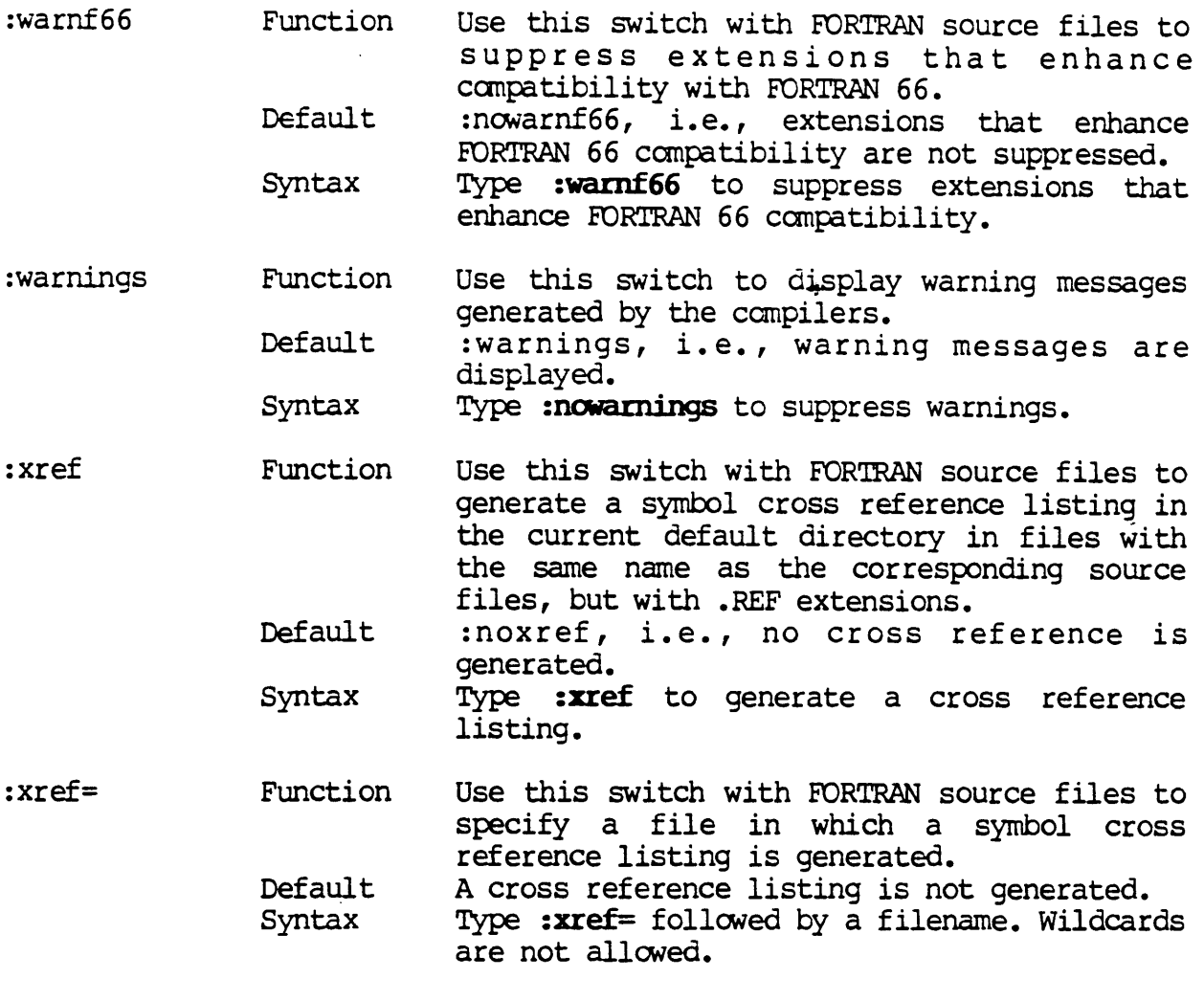

Examples

#### > caopile main.c,routinel.c,r0utine2.c

This command compiles the C source files named MAIN.C, ROUTINEL.C, and ROUTINE2.C in the default directory, producing the object files  $MAN.W$ , ROOTINEl. W, and ROOTINE2. W, and the executable file MAIN. EXE.

#### > compile \*.f :prefix=/mylib/ :lib=matrix :float=sky :output=munge.exe

Assume that the library tile /MYLIB/MATRIX.LIB exists on the default device. This command compiles all of the FORTRAN source files with a .F extension in the default directory, producing a  $W$  object file for each one. These object files are then linked together using the library file<br>
/MYLIB/MATRIX.LIB to produce an executable file named MUNGE.EXE. The /MYLIB/MATRIX.LIB to produce an executable file named MUNGE.EXE. program is targeted for the SKY floating-point board.

------,----------

Using Pranpts

## > **compile**<br>File list

 $>$  main.c,routinel.c,routine2.c

This is the same as the first example.

Notes on Usage

The :optimize and :optimize= switches improve the ultimate efficiency of the program, but compilation usually takes longer.

Any of tne five switches that suppress compilation phases may be specified at the same time. The switch that comes first in the following list is used, and any other switches in the list that are specified are ignored:

> : process : preprocess :nofpreprocess :noassanble :noload

At first glance, the : runtime= switch might appear useless since language-specific libraries are automatically included whenever the corresponding language compiler is used. However, suppose you have previously canpiled several FORTRAN source files into objects, and you now want to link these object files together to produce an executable file. COMPILE would only see several .W files and wouldn't know about their FORTRAN ancestry. You would have to use the :runtime= switch to explicitly tell COMPILE that these object files were produced from FORTRAN source files and require the use of the FORTRAN libraries.

In order to produce smaller executable files, the symbol table is normally stripped by the linker/loader. When debugging programs with WIBUG, however, it is highly recanmended that you use :nostrip to preserve the symbols.

You may now customize COMPILE by using the new startup file feature. A startup file is a text file containing COMPILE command line switches just like a parameter file (see Chapter 8 in the WMCS User's Reference Manual). However, the startup file is designed for customizing, while the parameter file is designed to accommodate long command lines.

COMPILE Utility Description

There are two ways to specify the name of the startup file. One is to set the logical name SGS\$START to the name of the startup file (see Chapter 11 in the WMCS User's Reference Manual). The other is to use the new COMPILE switch : startup=<filename>. If both the logical name is set and the :startup= switch is specified, and they each reference a different file, the file specified by the switch is used. The default is that no startup file is used.

Switches given on the command line override switches in the startup file except for the switches : define=, : include=, : libraries=, : prefix=, : runtime=, : subopt=, : subpass=, and : undefine=. Since these switches accept carma-separated lists, the values from the startup file are appended to the values on the conunand line. For example, if the command were

compile :strip :include=/A/ test.f77

and the startup file contained

:nostrip :tempprefix=\_dsl/systmp/ :include=/B/

the command line would effectively be

compile :strip :tempprefix=\_dsl/systmp/ :include=/A/,/B/ test.f77

Related ClP Commands --------------.----------------------------------,

lilib llran Ii

 $\sigma_{\rm K}$  .